# **FICHES MÉDIATION Malle Réalité[s]**

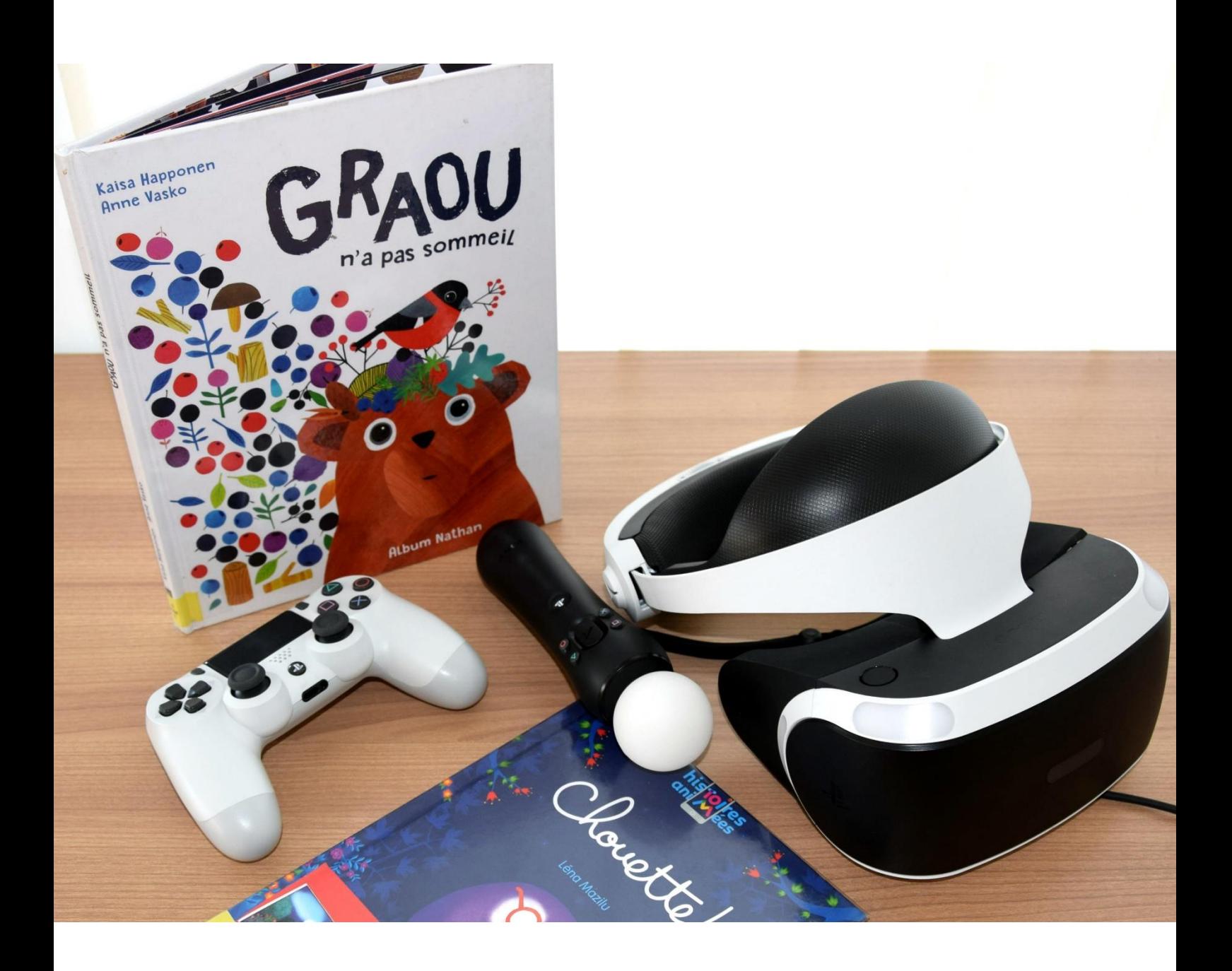

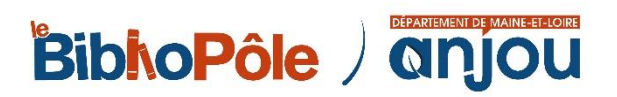

# **ALBUMS EN RÉALITÉ AUGMENTÉE les images prennent du volume !**

#### **Fiche n° 1**

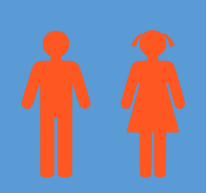

**3 ans et + 12 enfants max.**

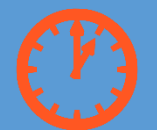

#### **20 à 30 min.**

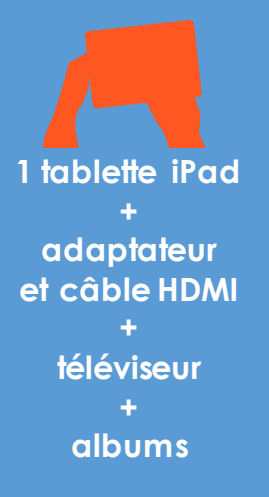

### APPLICATIONS UTILISÉES

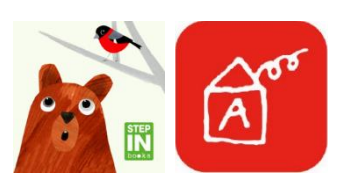

Graou Histoires animées

### ALBUMS PAPIER UTILISÉS

**Graou n'a pas sommeil** / Anne Vasko, Kaisa Happonen. - Ed. Nathan, 2017 **Collection Histoires animées :** 

- **- 10 petits monstres** / Marion Billet. Ed. Albin Michel, 2017
- **- Chouette !** / Léna Mazilu. Ed. Albin Michel, 2016
- **- Copain ?** / Charlotte Gastaut. Ed. Albin Michel, 2016
- **- Il est l'heure d'aller au lit maintenant !** / Edouard Manceau. Ed. Albin Michel, 2016
- **- Peur du noir, moi ?** / Magali Le Huche. Ed. Albin Michel, 2016

#### **OBJECTIFS**

Faire découvrir les livres à réalité augmentée, une forme d'albums hybrides pour lesquels une application ajoute un contenu sonore, visuel et interactif

Familiariser les enfants à la manipulation des tablettes

#### **DÉROULEMENT**

La tablette sera branchée en HDMI au téléviseur afin de projeter l'application. Des tapis ou des chaises pourront être installés devant l'écran pour que les enfants s'installent.

Placer l'album papier à une vingtaine de centimètres de la tablette. Pour que la magie opère, le livre doit être bien positionné par rapport à la tablette, tenu par un participant ou par un support type pupitre / chevalet.

Lancer l'application et sélectionner le livre souhaité. Viser les pages du livre avec la caméra de la tablette.

Lire l'histoire et inviter les enfants à venir chacun leur tour sur la tablette déclencher les différentes animations pour avancer dans l'histoire.

### POINT(S) DE VIGILANCE

Vérifier son matériel en amont : branchements, chargement de la tablette, son…

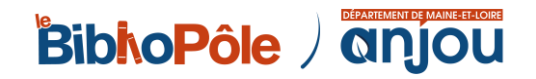

# **DÉMONSTRATION CASQUE RÉALITÉ VIRTUELLE entre immersion et interactivité**

#### **Fiche n° 2**

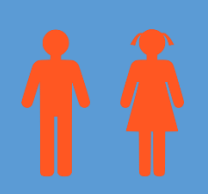

**12 ans et + 1 participant à la fois**

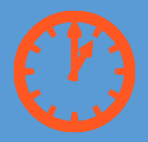

**Sessions de découverte de 20 min. maxi**

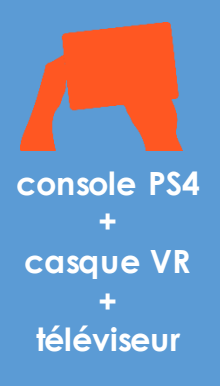

### JEUX UTILISÉS

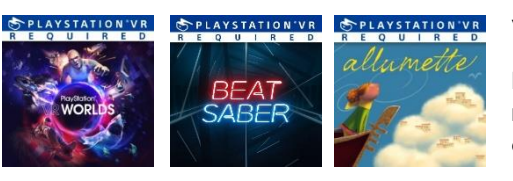

Voir ludographie.

Pour débuter, privilégier les jeux faciles à prendre en main et ne provoquant pas ou peu de sensations de nausée.

### **OBJECTIFS**

Proposer une animation originale et innovante

Faire découvrir de nouvelles sensations en expérimentant la réalité virtuelle

### DÉROULEMENT

L'utilisation du casque étant individuelle, il est conseillé de proposer cette animation sur réservation et d'établir un planning avec un nouvel inscrit toutes les 30 minutes (20 minutes par personne + marges pour le nettoyage du matériel et le roulement).

Faire signer le règlement en amont, indiquant que le casque est réservé aux plus de 12 ans conformément aux recommandations du constructeur et peut provoquer chez certains des désagréments de type nausée, vertiges, désorientation…

Présenter à l'usager 3 ou 4 types de jeux ou expériences présélectionnées et testées en amont. Lui proposer d'expérimenter celle(s) qu'il souhaite.

Exemples : immersion dans les fonds marins (*Ocean descent*), visionnage d'un court métrage (*Allumette*), jeu de golf (*Everybody's golf*), jeu musical (*Beat Saber*) …

#### POINT(S) DE VIGILANCE

Vérifier le chargement des manettes, qu'il n'y a pas de mise à jour en cours sur le jeu ou la console.

Jouer dans un espace large (3m x 2m), placer la chaise à environ 1-2m de la table, jouer de préférence dans une salle avec une faible luminosité.

Pour ceux qui expérimentent la réalité virtuelle : rester au centre de l'espace de jeu et ne pas marcher en portant le casque VR. Demeurer assis autant que possible. Si l'application exige de se tenir debout, suivre attentivement les instructions. Eviter tout mouvement brusque ou excessif de la tête, des mains ou du corps.

Pour les spectateurs : rester hors de l'espace de jeu. Ne pas rentrer pas en contact physique avec la personne utilisant le casque et, d'une manière générale, respecter l'expérience des autres participants et leur sécurité.

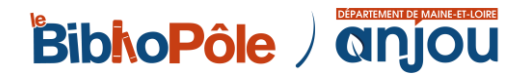

# **COLORIAGES EN RÉALITÉ AUGMENTÉE magie sur papier**

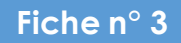

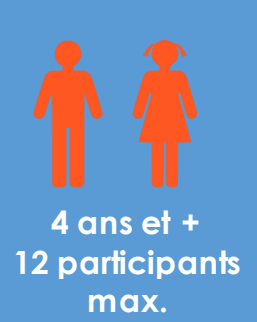

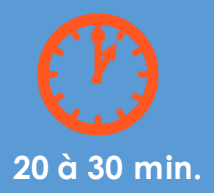

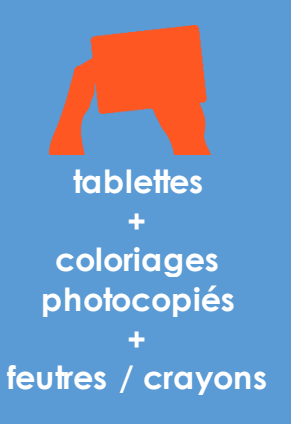

### APPLICATIONS UTILISÉES

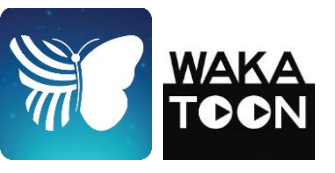

**Quiver** Wakatoon

### ALBUMS DE COLORIAGESUTILISÉS

Wakatoon : Boule et Bill / Essi dans la forêt des monstres / Les bras cassés / Lucky Luke

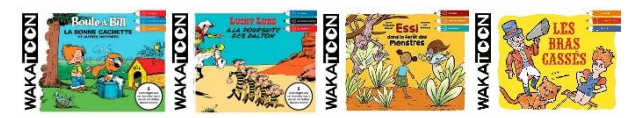

**Cahiers de dessins animés :** Toulouse-Lautrec : le cirque / Il était une fois… la vie / Les Fables de La Fontaine / Léonard De Vinci / Les contes d'Andersen

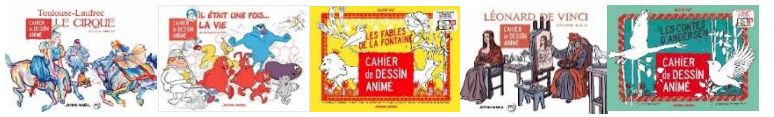

### **OBJECTIFS**

Découvrir le principe de réalité augmentée Développer l'imaginaire et encourager le travail manuel Familiariser les enfants à la manipulation des tablettes Proposer une animation originale et innovante

### DÉROULEMENT

1. Photocopiez les coloriages des *Cahiers de dessins animés* et albums *Wakatoon*.

2. Faites choisir aux enfants le coloriage de leur choix et invitez -les à le colorier.

3. Ouvrez l'application sur la tablette, orientez le capteur de l'appareil photo vers le dessin en suivant les consignes à l'écran.

4. Une fois le viseur bien positionné, le dessin colorié par l'enfant va s'animer à l'écran.

5. Possibilité de brancher les tablettes à l'écran afin de faire une séance collective de visionnage des œuvres réalisées.

### POINT(S) DE VIGILANCE

Vérifier son matériel en amont : chargement de la tablette…

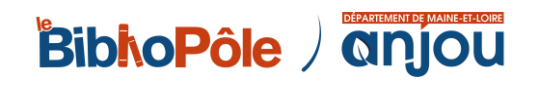

# **CONSRUCTION D'UN PRISME crée ton hologramme !**

#### **Fiche n° 4**

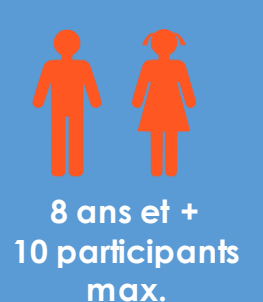

### APPLICATION UTILISÉE

Holopif

+ nombreuses vidéos disponibles sur YouTube en recherchant Vidéos pour hologrammes

### **OBJECTIFS**

Découvrir ce qu'est un hologramme Mêler création manuelle et manipulation des tablettes

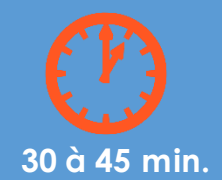

**tablettes + kit atelier hologrammes (feuilles plastiques transparentes rigides, feutres, règles, scotch, ciseaux)**

### DÉROULEMENT

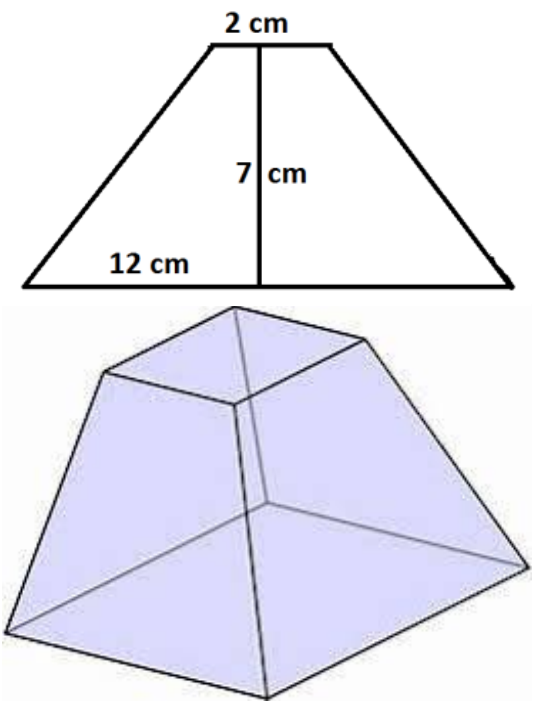

Après avoir réalisé un prisme à l'aide d'un patron sur une feuille transparente, vous pourrez voir surgir des animations via l'application et créer vos propres hologrammes.

1. Création du prisme :

Commencez par créer un patron sur la feuille cartonnée, décalquez-le sur votre feuille plastique rigide avec un marqueur puis découpez-le. Pliez votre prisme de sorte à avoir 4 côtés et scotchez les différents éléments entre eux.

2. Animation à l'écran :

Une fois le prisme terminé, ouvrez l'application. Vous pouvez alors tester les hologrammes ou créer le vôtre à l'aide de l'appareil photo de votre tablette. Positionnez le prisme au centre de l'écran de votre tablette : vous verrez apparaître

l'image choisie en 3D. Il est également possible de visionner des vidéos YouTube adaptées à la projection pour hologramme.

### POINT(S) DE VIGILANCE

Tester l'expérience en amont.

Eventuellement, repérer des vidéos YouTube permettant de prolonger l'atelier.

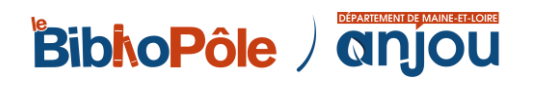

# **CHASSE AU TRÉSOR un parcours dans la bibliothèque**

#### **Fiche n° 5**

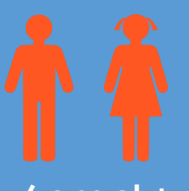

**6 ans et + 4 enfants max. par tablette**

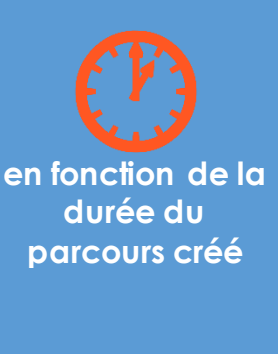

**tablettes + récompense (trésor) à la fin du parcours + de quoi noter les codes secrets**

### APPLICATION UTILISÉE

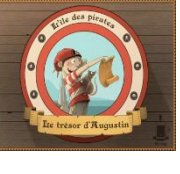

Le trésor d'Augustin

### **OBJECTIFS**

Découvrir le principe de réalité augmentée

Familiariser les enfants à la manipulation des tablettes

Permettre à un groupe d'explorer des lieux, de découvrir des collections (ex : classe)

### **DÉROULEMENT**

*Le trésor d'Augustin* est une application qui permet de créer facilement une chasse au trésor : on peut créer des étapes avec des énigmes à résoudre, ajouter des photos d'objets secrets à retrouver grâce à la réalité augmentée…

- 1. En amont : il faut créer son parcours dans l'application en fonction des espaces où se déroulera l'animation. L'activité peut être organisée à l'intérieur de la bibliothèque ou en extérieur. Pour créer plusieurs parcours, dupliquer le premier et l'exporter sur les autres tablettes en inversant l'ordre des questions.
- 2. Pendant la séance :
	- a. Présenter l'atelier et ses objectifs.
	- b. Confier une tablette à chaque groupe et expliquer le fonctionnement de base de l'application.
	- c. Les laisser suivre les étapes indiquées par l'application et répondre aux énigmes jusqu'au point d'arrivée (le trésor).

Variante : on peut également proposer aux enfants de construire leur propre chasse au trésor et proposer les parcours ainsi créés au public.

#### POINT(S) DE VIGILANCE

Lors de l'utilisation de la fonction de réalité augmentée (caméra magique), il est important de prendre en photo un objet qui ne peut pas être déplacé. Le déplacement de l'objet rendrait en effet l'énigme impossible à résoudre.

Rappeler aux participants de bien noter les codes secrets trouvés avec la caméra magique, ils en auront besoin pour finir le jeu.

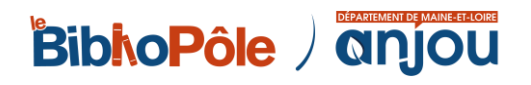

# **PIXEL ART atelier déconnecté**

#### **Fiche n° 6**

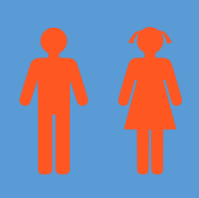

**8 ans et + 20 participants max.**

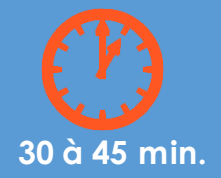

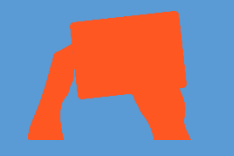

**nombreux blocs de post-it de plusieurs couleurs et de même taille + modèles imprimés**

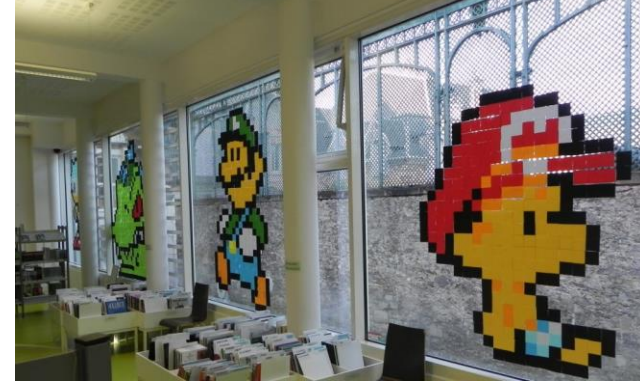

EXPLICATION DU CONCEPT

L'histoire du pixel art a commencé dans les années 1970 avec l'apparition des premiers jeux vidéo. Les dessins des jeux étaient alors composés de carrés assez gros pour être bien visibles (des pixels). Grâce aux progrès des nouvelles technologies, le pixel est devenu de plus en plus petit. C'està-dire que le carré de couleur est devenu presque invisible avec les

nouvelles résolutions des écrans. C'est ainsi que le pixel est devenu un art : celui d'assembler des petits carrés pour composer un dessin beaucoup plus grand.

Cet atelier est un atelier déconnecté : il ne nécessite pas de matériel informatique et permet de proposer un atelier numérique sans écran. Il peut donc être utilisé en complément d'une animation sur tablette ou jeu vidéo afin de diviser le groupe en 2.

#### **OBJECTIFS**

Favoriser l'expression et la création à travers la production d'œuvres numériques

Cultiver chez les enfants (et les plus grands) l'envie de découvrir et manipuler

### **DÉROULEMENT**

Les participants ont à concevoir des figures emblématiques du jeu vidéo (ou autres) avec des post-it, à partir de modèles préalablement imprimés (on en trouve facilement sur internet).

Faire des petits groupes selon le nombre de participants : chaque groupe aura un modèle à réaliser. Les groupes se placent devant une vitre et produisent leur œuvre en suivant le modèle. Attention à la disposition des personnages si l'on veut créer des interactions entre eux !

Les œuvres peuvent ensuite être laissées sur les vitres un certain temps pour en faire profiter les usagers et les gens qui passent devant la bibliothèque.

### POINT(S) DE VIGILANCE

Définir les rôles dans chaque groupe : qui donne les instructions ? Qui pose les post-it ? On peut inverser les rôles au bout d'un certain temps.

Préciser qu'il faut démarrer bien haut le personnage à reproduire pour ne pas être à court d'espace une fois arrivé en bas et qu'il faut reproduire le personnage du haut vers le bas.

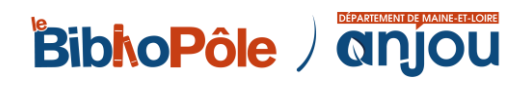

# **ASTRONOMIE EN RÉALITÉ AUGMENTÉE PIAFS ! Sous titre exposition en réalité augmentée**

#### **Fiche n° 7**

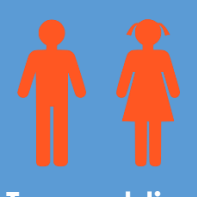

**Tous publics**

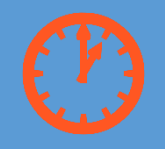

**En continu pendant les horaires d'ouverture**

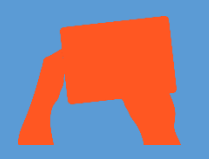

**15 cadres + 4 tablettes**

### APPLICATION UTILISÉE

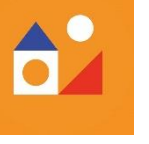

Maison Tangible

### **OBJECTIFS**

Découvrir un dispositif innovant et simple à prendre en main

Proposer une exposition pour tous publics autour d'univers graphiques et colorés d'illustrateurs

### DÉROULEMENT

Grâce à l'application *Maison Tangible* disponible sur iOS et Android, il est possible de mettre en mouvement les images de *Piafs !* à travers un smartphone ou une tablette. Comme par magie, les illustrations s'animent !

Le public peut, au choix, télécharger l'application sur son propre matériel ou utiliser l'une des tablettes mises à disposition. Il n'y a qu'à ouvrir l'application et survoler les images.

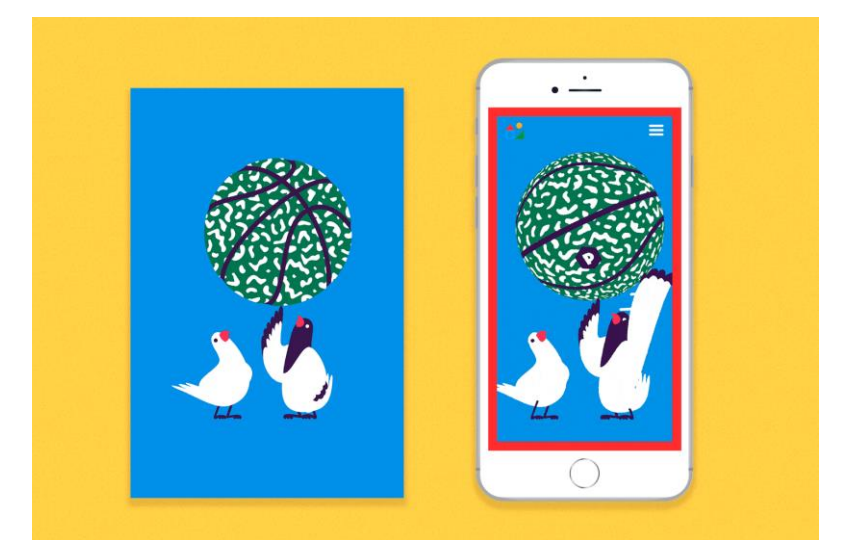

### POINT(S) DE VIGILANCE

Pas de difficulté particulière.

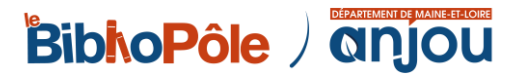

# **BIRDIE MEMORY à la découverte des oiseaux**

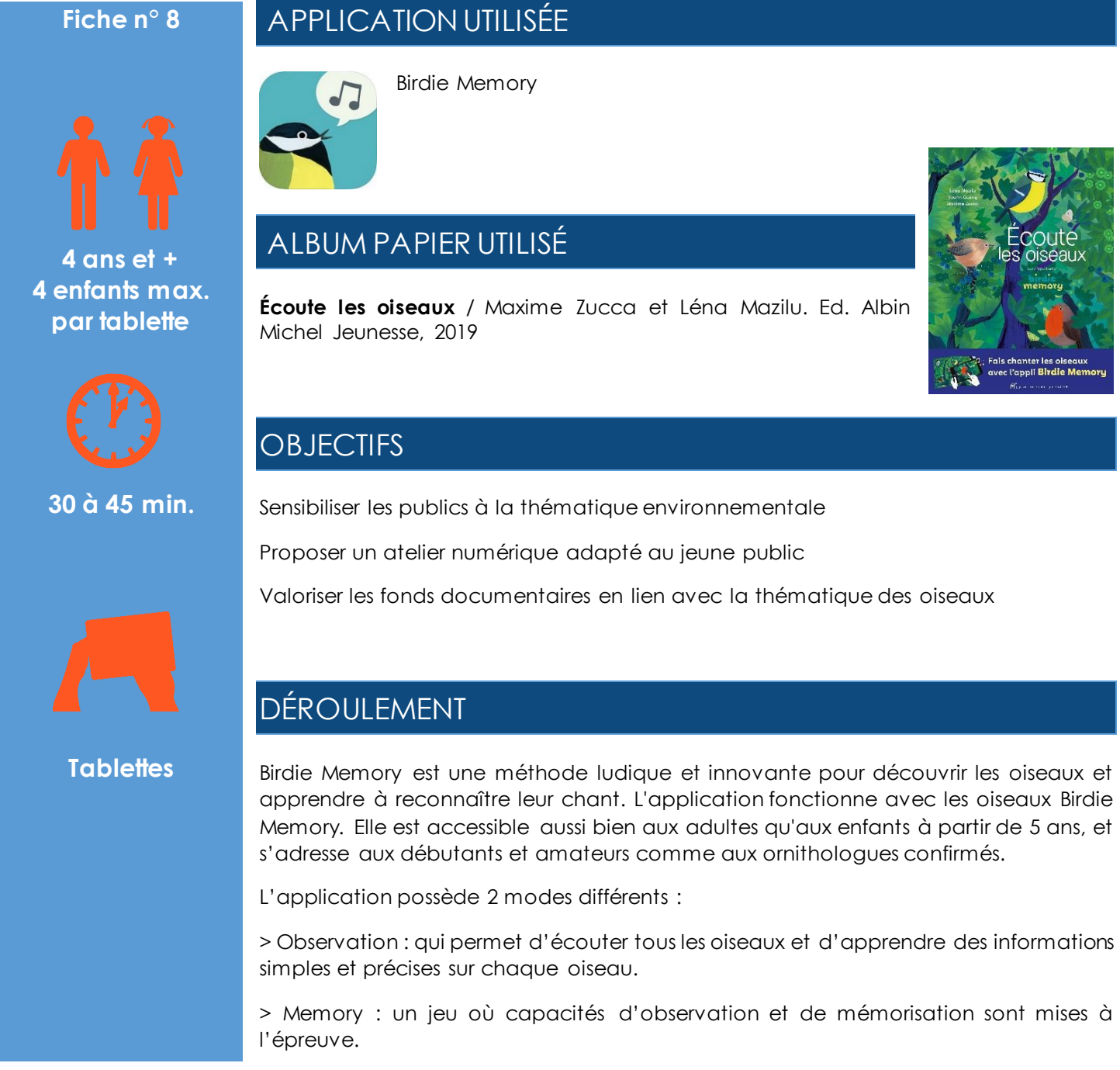

Possibilité de prolonger la découverte de l'application numérique par un temps d'atelier plastique (fabrication de mangeoire, de nichoir, d'oiseaux en origami… ), par une projection de courts métrages d'animation ou de lectures sur la même thématique, etc.

#### POINT(S) DE VIGILANCE

Vérifier son matériel en amont : branchements, chargement de la tablette, son…

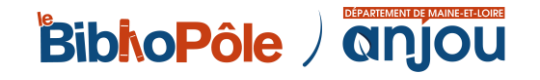

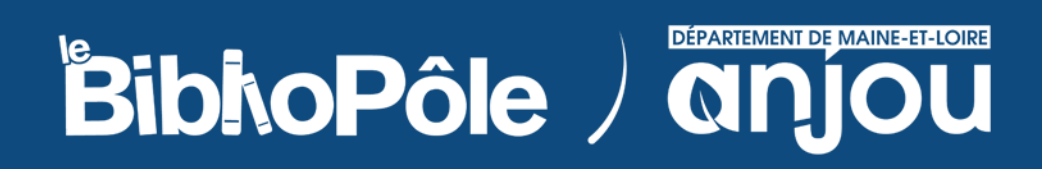

**5, rue Paul Langevin 49240 Avrillé Tél.: 02 41 33 03 20**

**[www.bibliopole.maine-et-loire.fr](http://www.bibliopole.maine-et-loire.fr/)**